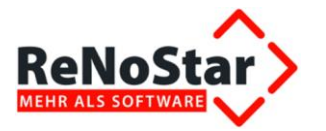

# Anwendungsbeschreibung Umsatzsteueränderung aufgrund Corona-Krise

Geschäftsfeld: Finanzbuchhaltung

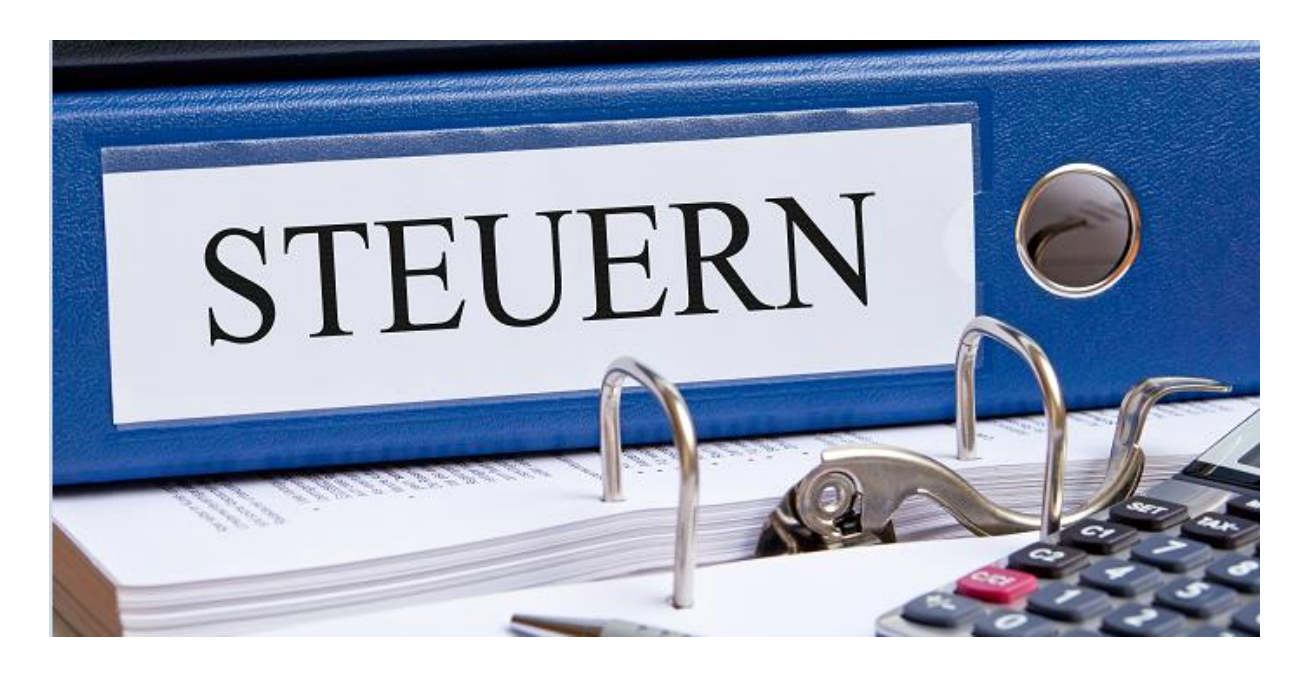

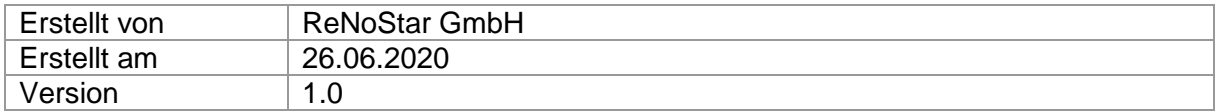

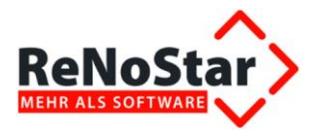

# Inhalt

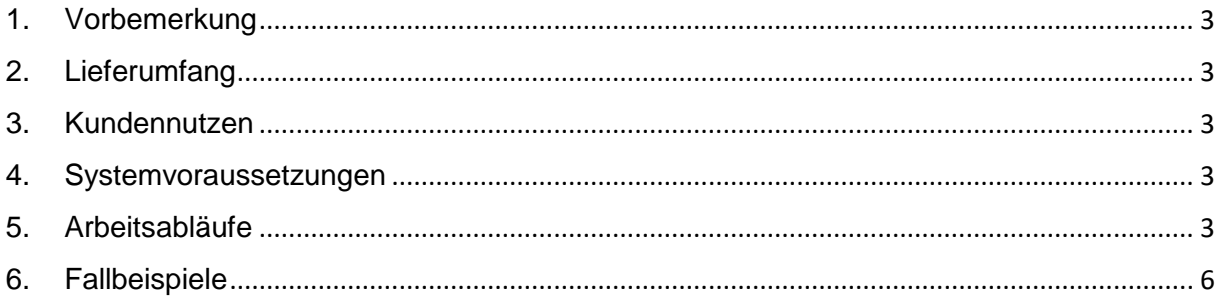

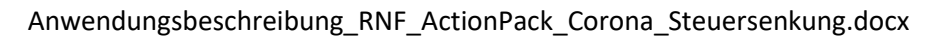

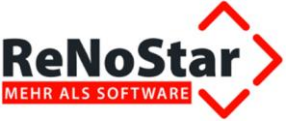

### <span id="page-2-0"></span>1. Vorbemerkung

Die Bundesregierung wird das "Zweite Gesetz zur Umsetzung steuerlicher Hilfsmaßnahmen zur Bewältigung der Corona-Krise" (Zweites Corona-Steuerhilfegesetz) auf den Weg bringen. Der [Gesetzesentwurf wurde am 12. Juni 2020](https://www.bundesfinanzministerium.de/Content/DE/Gesetzestexte/Gesetze_Gesetzesvorhaben/Abteilungen/Abteilung_IV/19_Legislaturperiode/Gesetze_Verordnungen/2020-06-12-Zweites-Corona-Steuerhilfegesetz/2-Regierungsentwurf.pdf?__blob=publicationFile&v=3) vorgelegt und die erste Lesung ist für den 19. Juni 2020 vorgesehen.

Für Rechtsanwälte oder Notare ist die befristete Senkung der Umsatzsteuer ab dem 1. Juli 2020 von geschäftlicher Relevanz.

Bis zum 31.12.2020 sinkt der Regelsteuersatz von 19 Prozent auf 16 Prozent und der ermäßigte Steuersatz wird von 7 auf 5 Prozent gesenkt.

ReNoStar stellt allen Kunden des Produkts ReNoFlex dazu diese Anleitung bereit, um die Umstellung einfach selbst in ReNoFlex vornehmen zu können.

# <span id="page-2-1"></span>2. Lieferumfang

Anwendungsbeschreibung

Anleitung zur selbständigen Umstellung der UST-Sätze

#### <span id="page-2-2"></span>3. Kundennutzen

Gemäß dieser Anwendungsbeschreibung können die neuen Steuersätze als Standardauswahl in ReNoFlex eingetragen werden. Daher entfällt eine manuelle Umstellung im Einzelfall und damit einhergehende Reduzierung möglicher Fehlerquellen, weil die entsprechenden Felder mit dem neuen Steuersatz bereits vorbelegt sind.

#### <span id="page-2-3"></span>4. Systemvoraussetzungen

Wir raten zum Einsatz der ReNoFlex Software ab Version 28.00 sowie IT-Systeme, die diese Systemvoraussetzungen erfüllen. Mit älteren Versionen ist die Umstellung dennoch möglich.

# <span id="page-2-4"></span>5. Arbeitsabläufe

Bei der Umstellung sind folgende Schritte durchzuführen:

a. Anpassung der Systemparameter

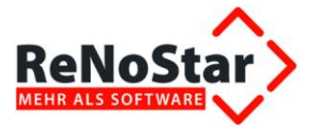

Umstellung des Standard-Umsatzsteuersatz von 19% auf 16%

Führen Sie dazu folgende Änderungen der Systemparameter über die Systemeinstellungen aus:

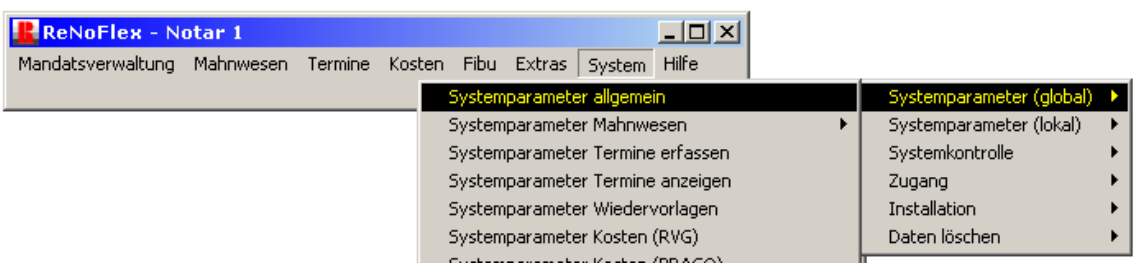

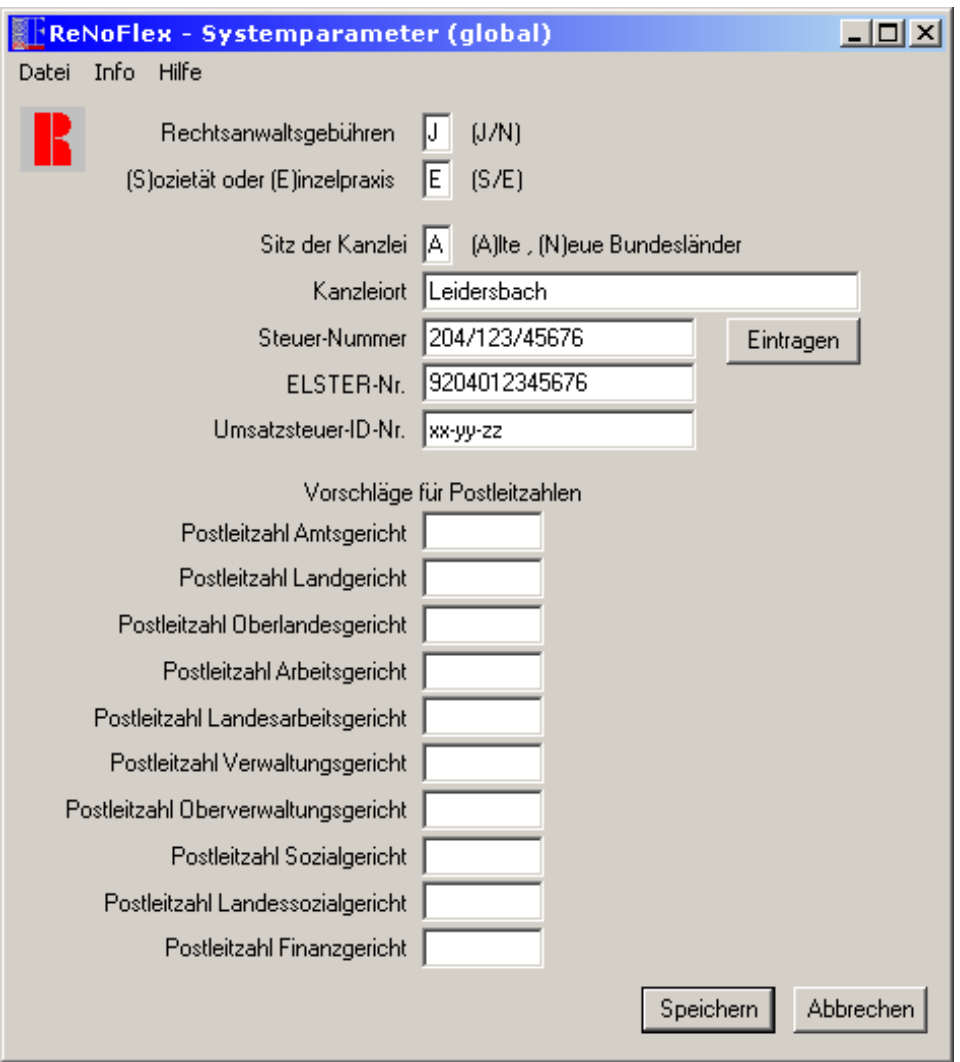

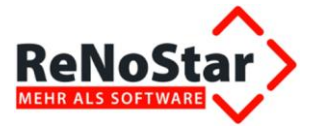

Nach Bestätigen über den Button "**Speichern**" öffnet sich diese Maske: Der aktuelle Umsatzsteuersatz kann hier eingetragen werden. Er kann bei der Rechnungserstellung aber im Einzelfall manuell abgeändert werden.

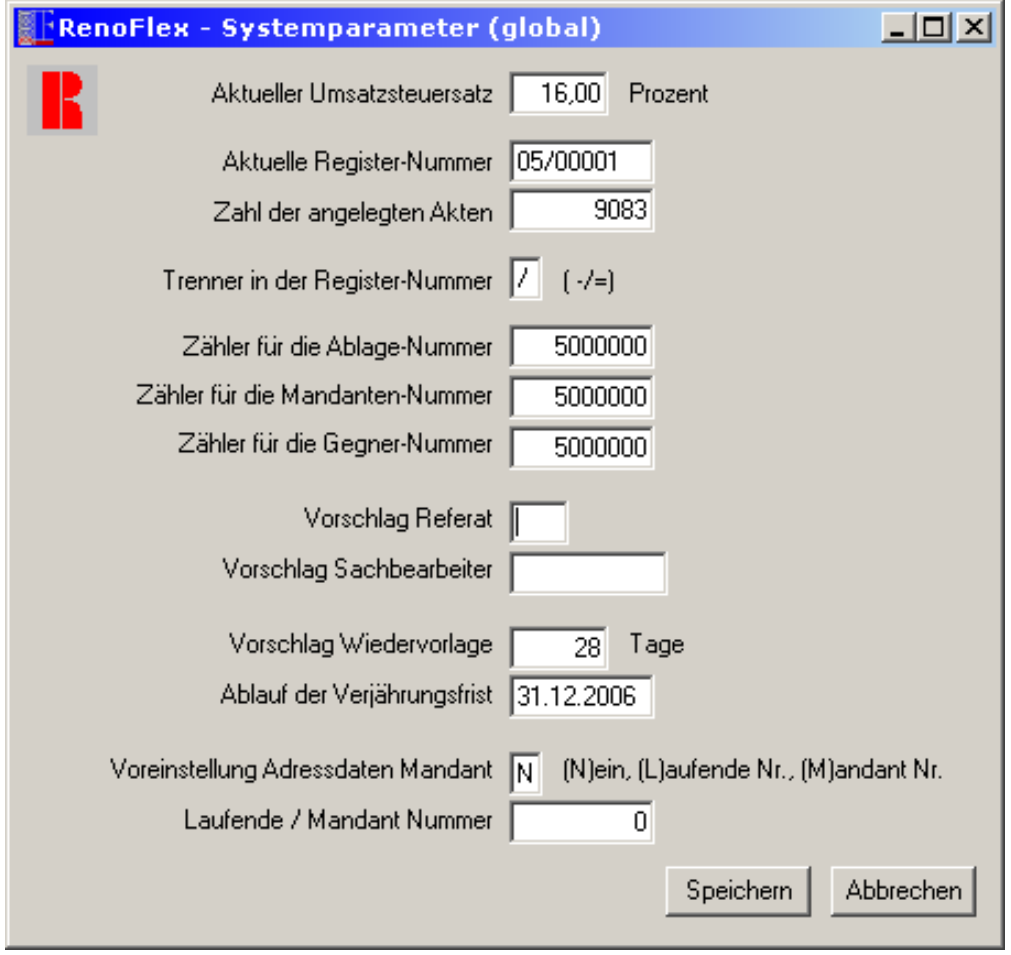

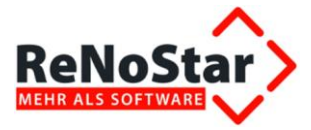

b. Anpassung der Buchhaltungsparameter

Zum Hinzufügen des verminderten Steuersatzes von 5% gehen Sie bitte wie folgt vor:

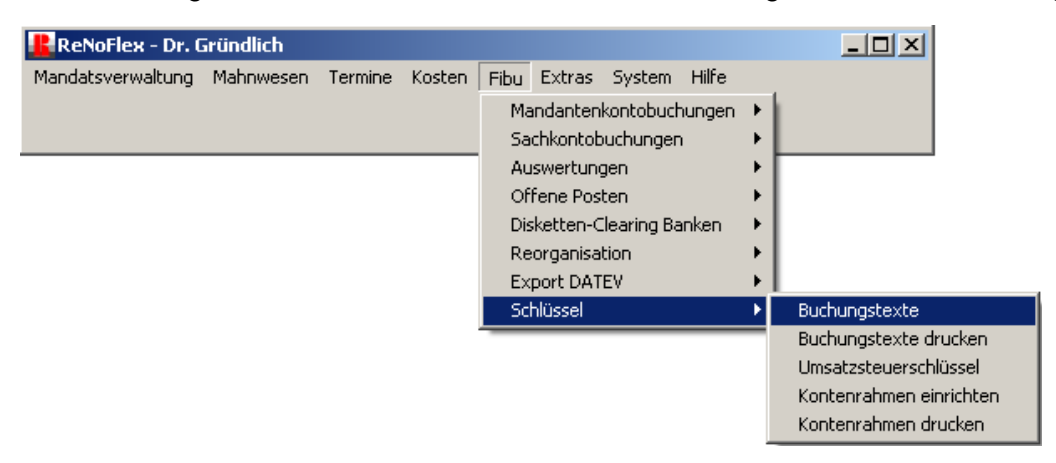

Mit diesem Programm werden die Schlüssel der unterschiedlichen Umsatzsteuersätze definiert.

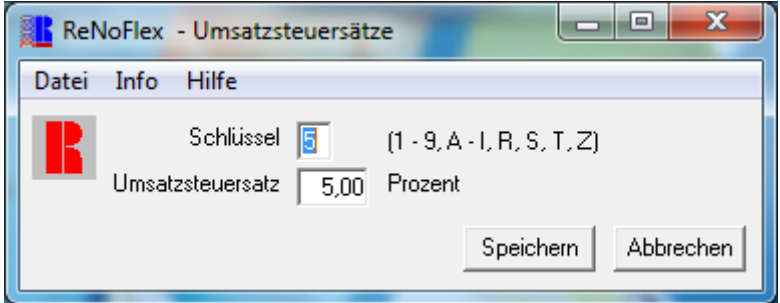

In dieses Feld wird der gewünschte Schlüssel für die Umsatzsteuersätze eingegeben. Als Schlüssel verwendet werden können die Ziffern 0 bis 9 und die Buchstaben A bis K, z.B. 5 für 5%, wenn noch nicht belegt.

Die Buchstaben R, S, T sind programmseitig vorreserviert und sollten daher nicht verwendet werden.

Die ab 01.07.2020 gültigen Umsatzsteuersätze sind jetzt als Standard im Programm hinterlegt.

Bitte beachten Sie, dass bei jeder Buchungsart ist der jeweils gültige Steuersatz in Abhängigkeit vom Leistungszeitraum zu verwenden ist.

Bei Abweichungen vom hinterlegten Standard-Umsatzsteuersatz, kann der Steuersatz individuell überschrieben werden.

#### <span id="page-5-0"></span>6. Fallbeispiele

In speziellen Webinaren werden Fallbeispiele zu Verbuchung, sowie der Honorarabrechnung behandelt.

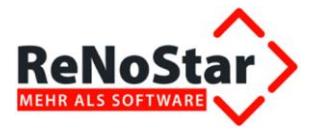

Aktuelle Informationen und Termine der Webinare werden unter [https://reno](https://reno-line.de/neuigkeiten/)[line.de/neuigkeiten/](https://reno-line.de/neuigkeiten/) veröffentlicht.

Bitte melden Sie sich rechtzeitig an, da wir eine hohe Nachfrage erwarten.